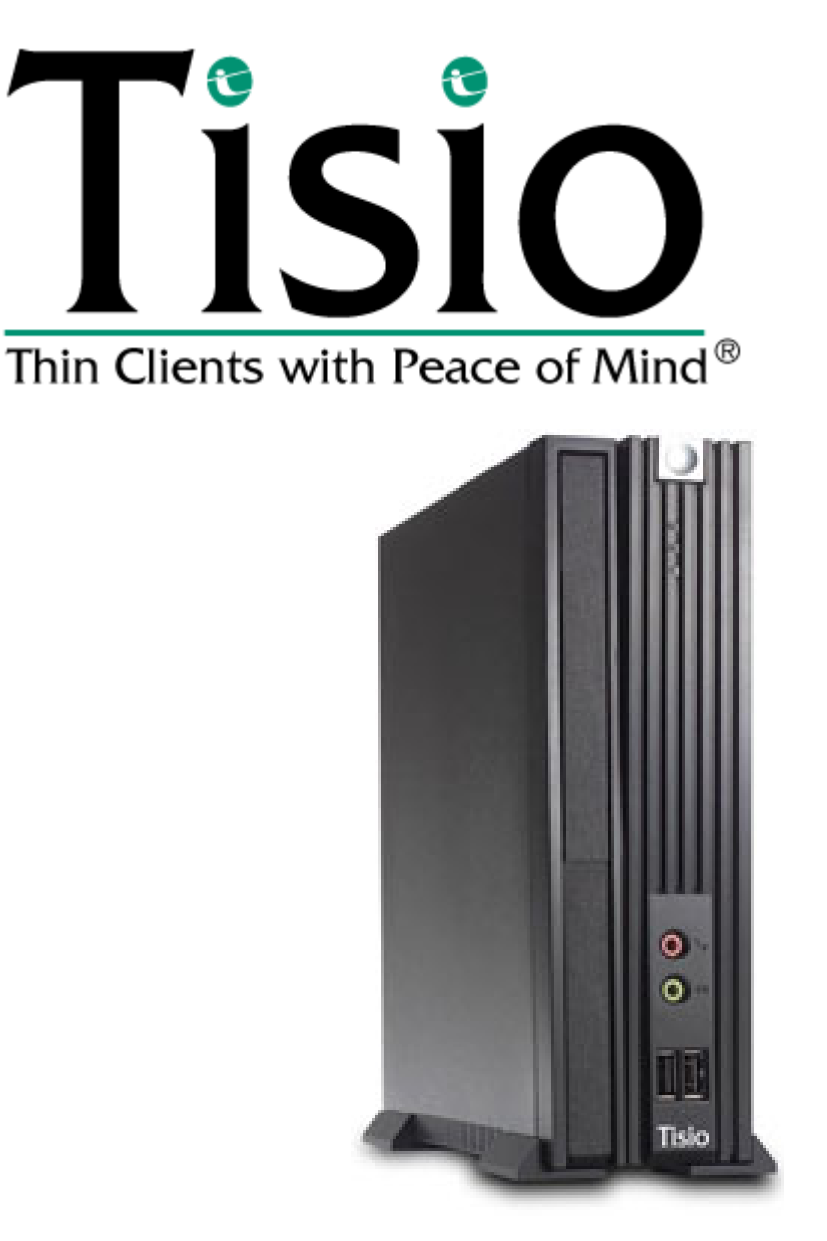

## **Tisio Thin Client Installation Guide**

April 2007

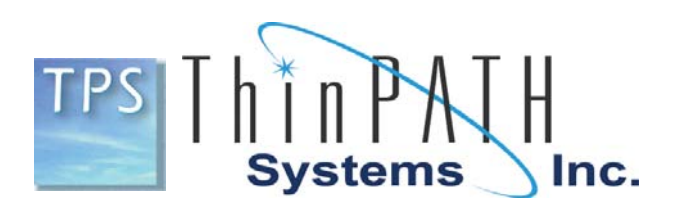

## **Tisio Equipment Overview**

Your Tisio comes with all you need to access your network. Refer to the *Tisio User's Guide* for information on the types of hosts you can access.

**You will find the following equipment in your package:** 

The Tisio Terminal

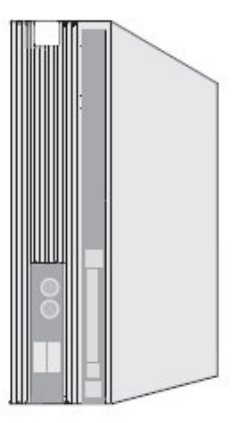

Line cord

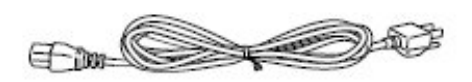

2-Button wheel mouse

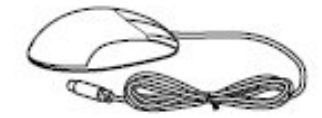

## **Basic Considerations**

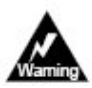

To prevent electric shock or fire hazard, do not expose the Tisio terminal, line cord, or monitor to rain or moisture.

Do not subject the terminal to excessive vibration, dust, or corrosive gases because it is not designed to be used in such environments.

Keep the terminal in a well-ventilated area. Do not cover the terminal or place anything against the ventilation holes. Ventilation holes are on the cover to prevent the internal temperature from rising. Do not allow anything to fall in the ventilation holes.

Keep the terminal away from heat sources, including direct sunshine or heating appliances.

## **Connect Monitor, Network, Keyboard, and Mouse**

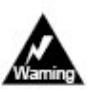

Carefully observe these power connection instructions. Failure to follow these instructions can cause fire or electric shock hazard.

Before connecting any cables, make sure the Tisio line cord is disconnected.

Do not connect the line cord to the Tisio unless the keyboard, mouse, monitor video, and network cables are properly connected.

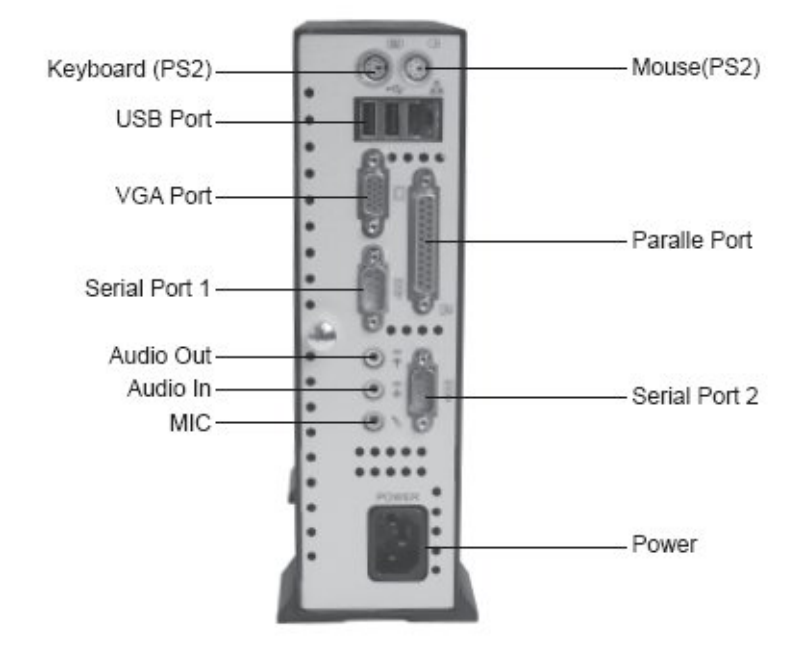

Your Tisio queries the monitor about its capabilities. If the monitor is DDC-compliant (Display Data Channel), the terminal sets the monitor to the largest desktop area and the fastest refresh rate that the monitor supports, up to a maximum of 2048x1536 pixels at 60 Hz.

If your monitor is not DDC-compliant, your monitor must be able to support a desktop area of 640x480 pixels at 60 Hz.

If the terminal sets the desktop to 640x480 pixels at 60 Hz, the monitor sure will support a larger desktop and faster refresh rate. Refer to the monitor's documentation for the resolutions and refresh rates that the monitor supports and then use instructions in the *Tisio User's Guide* for setting the terminal to the desired resolution and refresh rate.

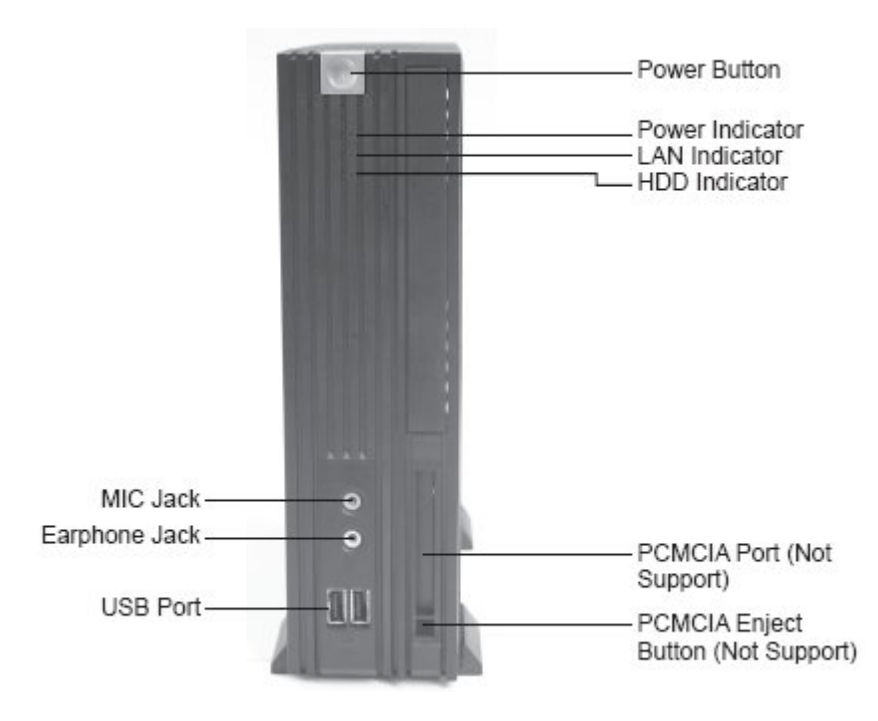

The Tisio has the following power states:

- Power off state Only the "Wake on LAN" circuit has power. The "Wake on LAN" circuit can be used to remotely turn the terminal to the working state.
- Working state There is power applied to the entire terminal and user applications (including screen saver) are running.

**Power Button -** A push-button switch. When the terminal is in the working state, pushing this switch places the terminal in the soft off state, which terminates all connections to the servers. Pressing the soft power switch again returns the terminal to the working state, which establishes new connections to the servers.

**Power Indicator -** A constantly illuminated green LED indicates that the terminal is in the working state. The indicator extinguishes when the terminal is in either the soft off state or power off state.

**LAN Indicator** - A blinking yellow LED indicates network activity.

**HDD Indicator -** A blinking orange LED indicates read/write access to the terminal flash.

**LAN Link -** A constantly illuminated green LED, visible through the back of the chassis, indicates that the terminal is connected to an active network.